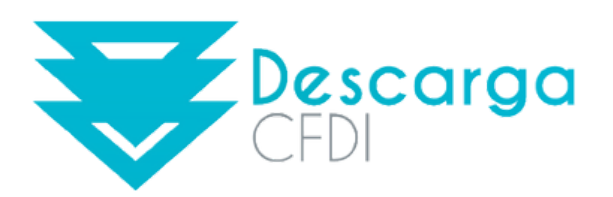

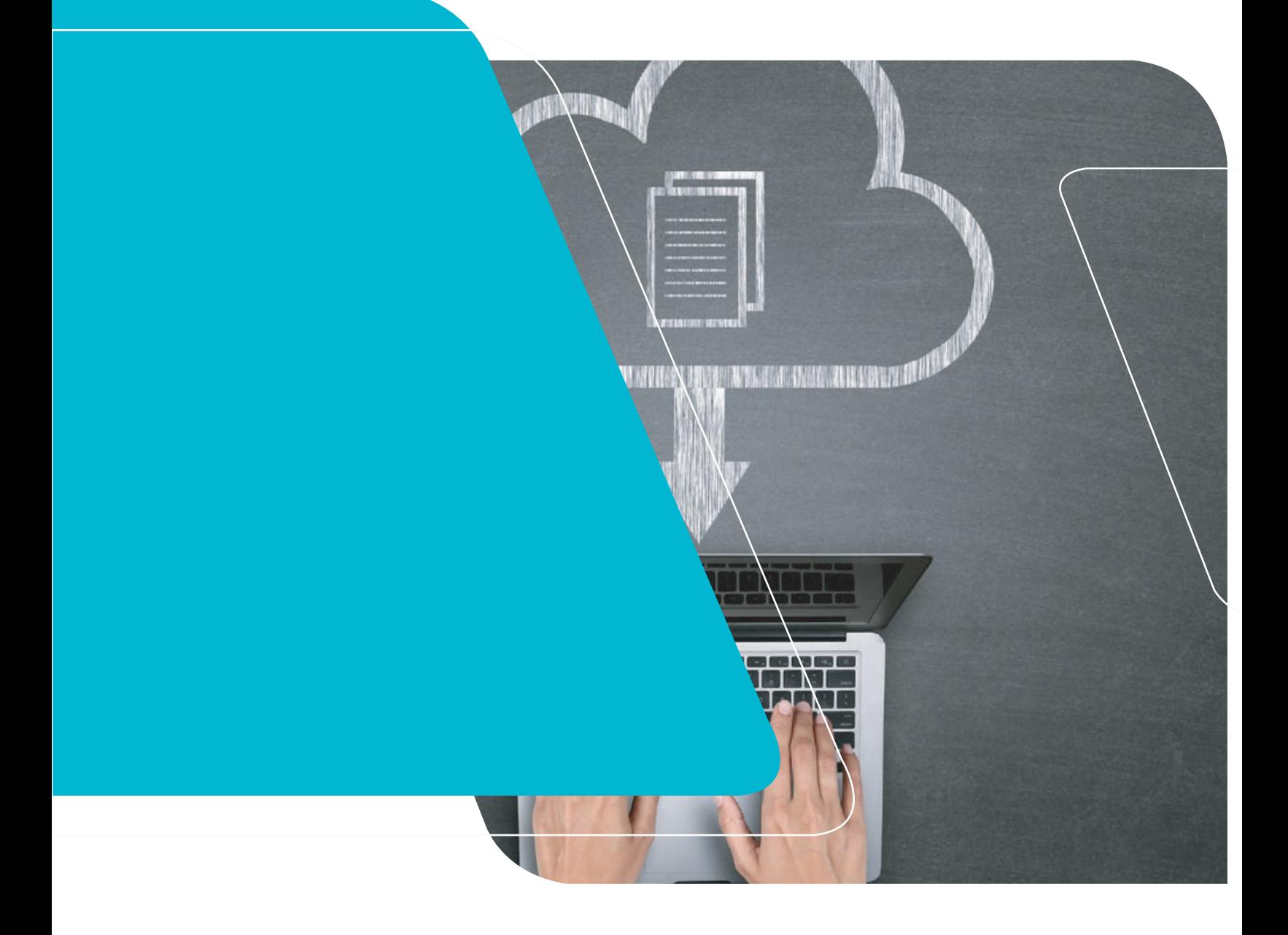

### **FICHA DE PRODUCTO**

**Descarga CFDI**

# **ÍNDICE**

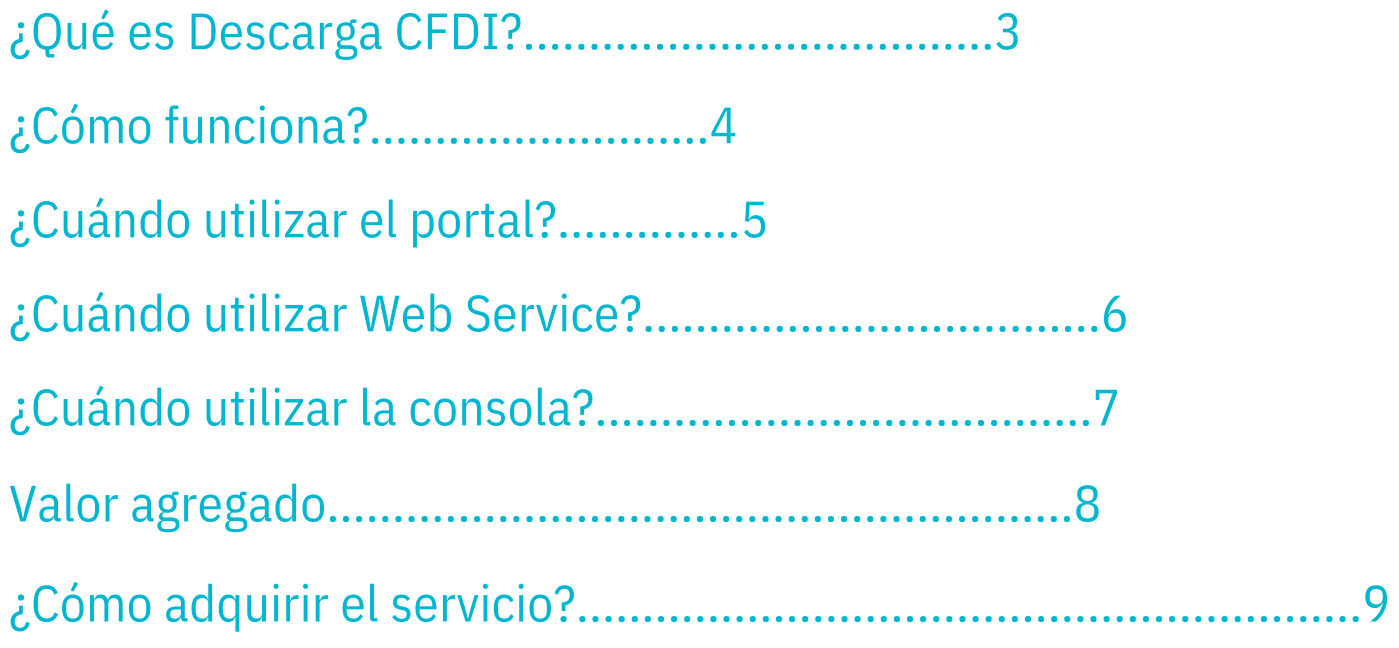

# <span id="page-2-0"></span>**¿QUÉ ES?** DESCARGA CFDI

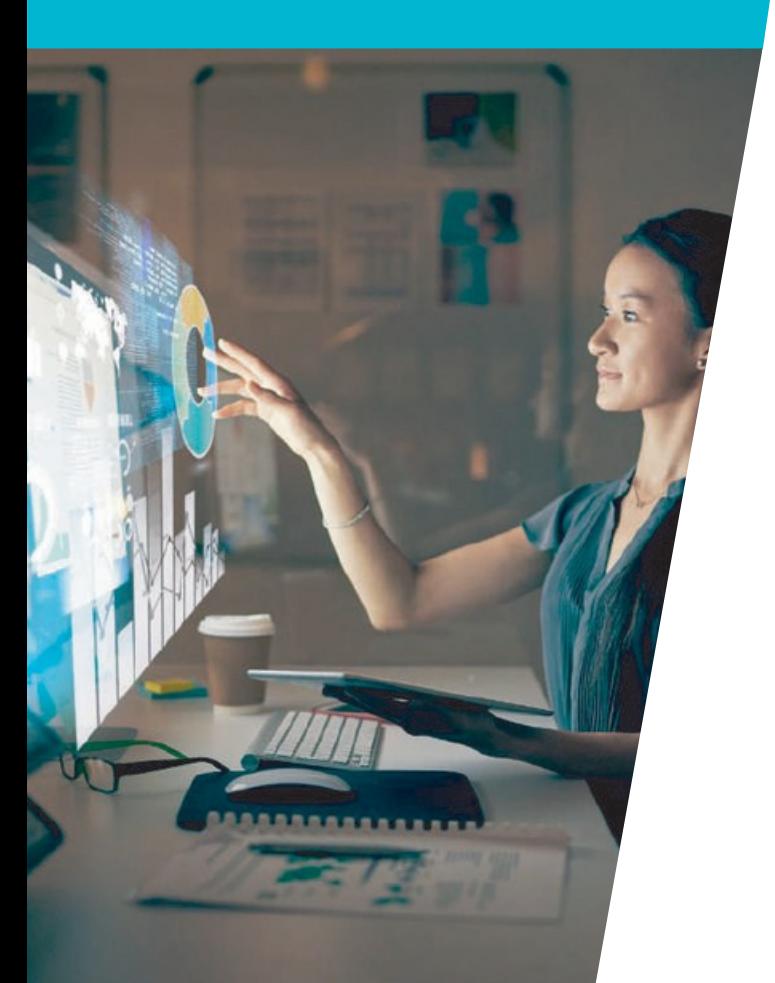

**Descarga CFDI** es un servicio disponible para cualquier persona o empresa que requiera descargar de manera masiva sus comprobantes emitidos o recibidos directamente del SAT.

# <span id="page-3-0"></span>**¿CÓMO FUNCI DNA?**

Descarga CFDI es muy sencillo e intuitivo. Con solo dos pasos ingresa tus credenciales en la URL proporcionada por tu asesor comercial:

1. Captura los datos requeridos 2. Por último descarga y resguarda la información

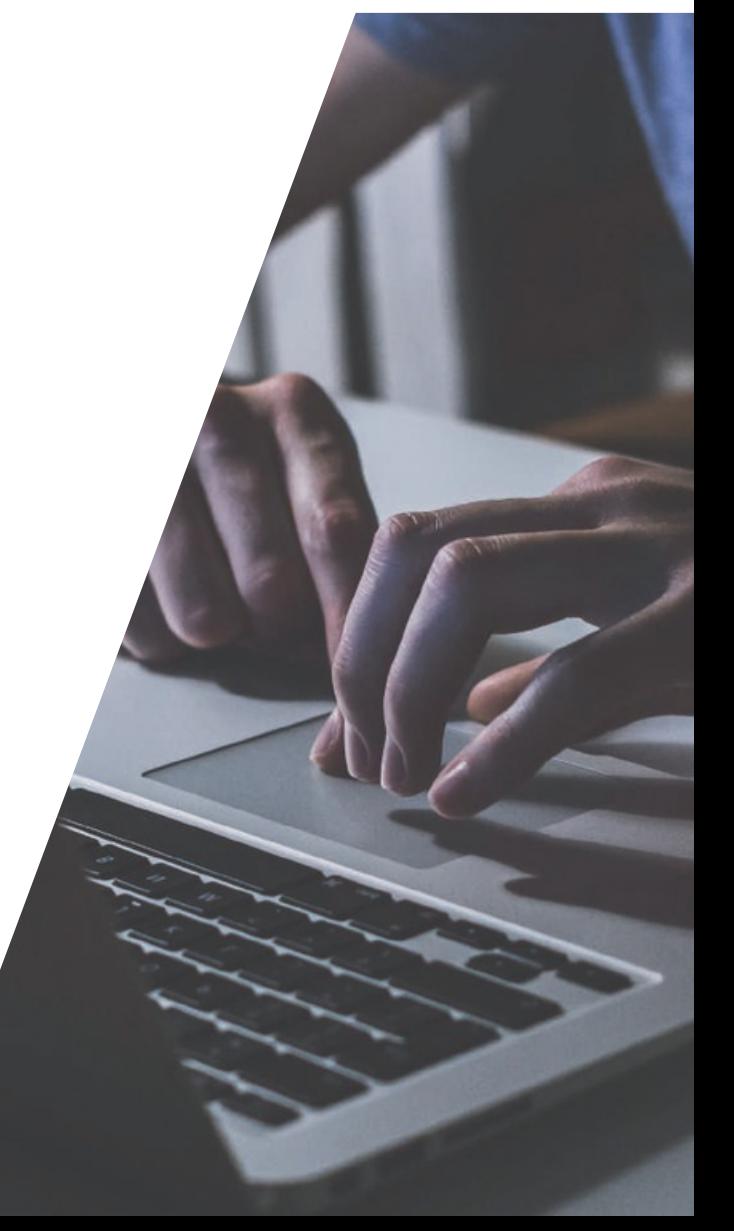

### <span id="page-4-0"></span>**¿CUÁNDO USAR EL PORTAL?**

Este servicio ha sido diseñado para que el contribuyente conozca, descargue y administre sus XML emitidos y recibidos, permitiéndole conciliar toda su información registrada en el SAT. Solicita una descarga masiva de tus

comprobantes emitidos o recibidos desde cualquier dispositivo con internet utilizando tu navegador web en todo momento.

### <span id="page-5-0"></span>**¿CUÁNDO USAR EL WEB SERVICE?**

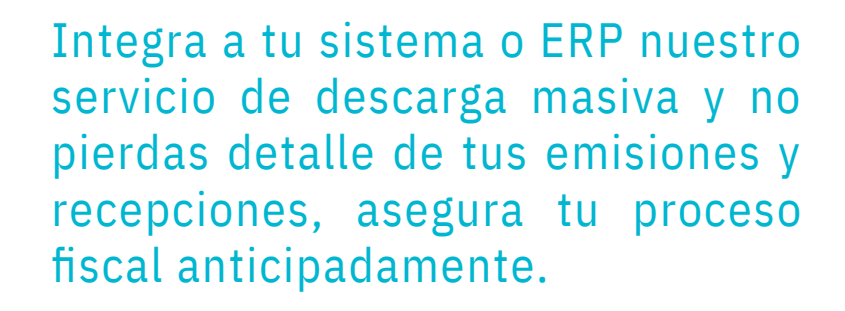

## <span id="page-6-0"></span>**¿CUÁNDO USAR LA CONSOLA?**

Hoy en día es de suma importancia tener una visión completa y detallada de tus comprobantes tanto emitidos como recibidos para tus declaraciones anuales, para cualquier notificación recibida del SAT o simplemente para evitar contratiempos y duplicidades tanto en Nómina como en tu emisión de CFDI.

Cada año que pasa, la entidad fiscal de nuestro país se fortalece y exige nuevas disposiciones fiscales lo cual te obliga a tener todos tus ejercicios fiscales en total orden y control.

# <span id="page-7-0"></span>**VALOR AGREGADO**

- Reportes ilimitados de tu RFC
- Exporta todos los datos a un arhcivo de Excel para mejor manejo
- Sin límite de descargas
- Sin límite de RFC a consultar
- Detecta comprobantes duplicados
- Obtén reportes de nómina a detalle
- Monitorea posibles relaciones con EFOS
- Evita problemas con el fisco
- Relaciona facturas con sus recibos de pago Concilia tu emisión de operación
- contra lo realmente reportado al SAT

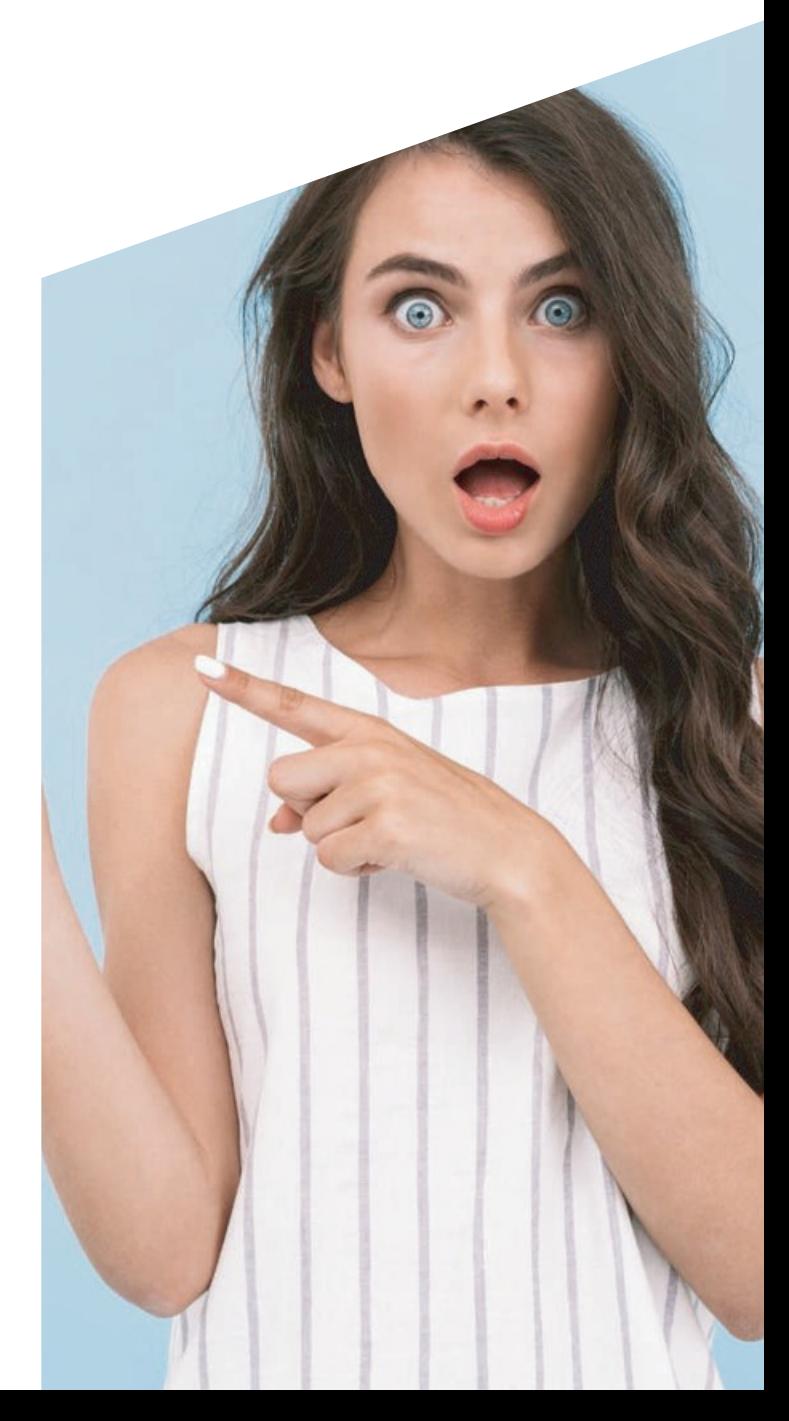

### <span id="page-8-0"></span>**¿CÓMO ADQUIRIR EL SERVICIO?**

Para poder empezar a usar la consola solo debes ponerte en contacto con nosotros para agendar una demo o una propuesta económica.

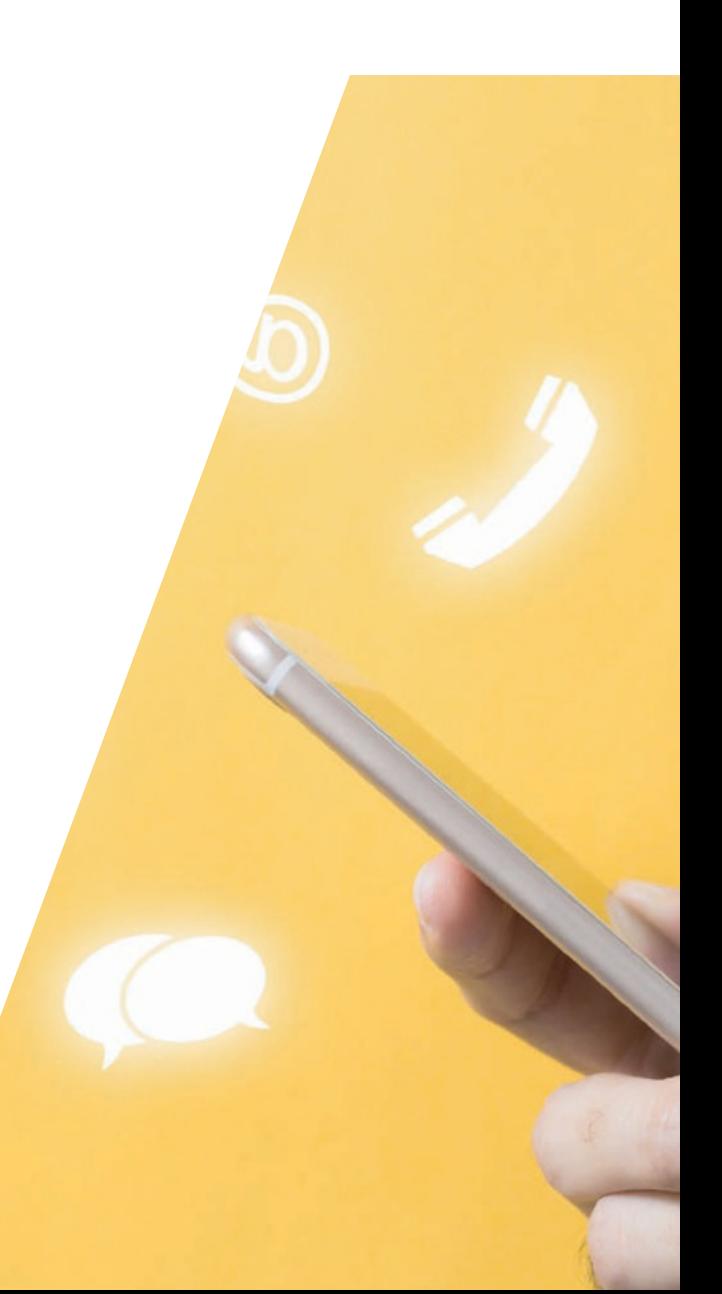

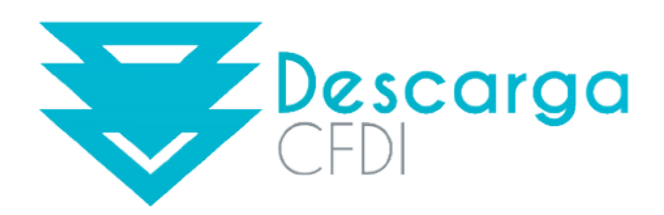